# **UN LOGICIEL POUR L'ÉTUDE EXPÉRIMENTALE DES MOUVEMENTS PLANS DANS LE CHAMP DE PESANTEUR**

### **Daniel BEAUFILS et Jean-Claude LE TOUZÉ**

### **UN RETOUR AUX SOURCES : L'IMAGE**

Les dispositifs d'acquisition de données par ordinateur ne sont actuellement adaptés qu'à l'étude de mouvements rectilignes (cellules photo-électriques ou capteurs à ultrasons), ou, en tout état de cause, à celle de mouvements dont la trajectoire est connue à l'avance. De plus, ces dispositifs ne donnent d'informations que sur la position globale de l'objet, et n'autorise donc que l'étude du mouvement de systèmes que l'on peut ramener à un point. La difficulté à suivre des mouvements d'objets étendus, ou d'objets "ponctuels" se déplaçant dans un plan, est évidente.

Le capteur optique du type caméra ou appareil photographique est par contre adapté à ce type d'études. C'est d'ailleurs le système employé dans de nombreux domaines (étude des fluides, des mouvements d'animaux, des gestes sportifs, par exemple [1]). C'est également, sans remonter à Jules Marey [2], l'idée retenue par les auteurs des cours du HPP [3] ou du PSSC [4], ainsi que par les concepteurs des premières tables soufflantes ou les auteurs de films "pédagogiques" [5] 1.

Les difficultés rencontrées dans la mise en oeuvre de ce type d'approche, en situation de classe normale, ont été de deux types : la difficile obtention d'enregistrements valables et le caractère fastidieux et approximatif des relevés de coordonnées et des constructions graphiques. Ainsi, les utilisations des premières tables soufflantes nécessitaient d'opérer dans l'obscurité et la chronophotographie des mobiles étant un exercice délicat, on s'est tourné vers des photographies de mobiles munis de lampes au néon clignotantes. Cette dernière méthode avait alors le désavantage d'éclipser l'objet lui-même ! Dans les dispositifs actuels, l'air

<sup>1</sup> bien avant l'arrivée de l'ordinateur...

ne vient plus de la table mais des mobiles, et l'enregistrement n'est plus effectué au dessus mais en dessous, par étincelage ; les enregistrements peuvent alors être obtenus en direct et à la lumière du jour ; mais la contre-partie de ce choix a été non seulement de réduire, là aussi, l'étude à celle du mouvement d'un ou deux points particuliers, mais de la limiter à celle d'objets eux-mêmes très particuliers (et généralement placés dans des conditions bien particulières...). Outre la remise en question du caractère exclusif de la mécanique sur coussin d'air, il faut noter que cette dérive technologique est d'autant plus critiquable qu'elle n'apporte pas d'avantages pour le dépouillement et l'analyse des enregistrements.

Se fondant sur ces remarques, notre point de vue est d'abord de se détourner de la voie de la sophistication et de l'astuce technologique, pour revenir à la source, c'est-à-dire à l'image (photo ou film). Il est ensuite de considérer des images où l'objet et le phénomène sont reconnaissables. Il est enfin, de rechercher des situations moins artificielles et moins "prototypiques". On privilégiera ainsi les mouvements dans le plan aux mouvements rectilignes, les mouvements de solides étendus ou de systèmes déformables simples à ceux d'objets ponctuels, et des mouvements "complexes" et "réalistes" à des comportements idéalisés.

L'évolution technologique permet en effet d'envisager la réalisation aisée de photographies ou films de qualité (obturateurs électroniques, haute définition, numérisation), sur lesquels il est possible d'effectuer des mesures (ordinateur, tablette à numériser, cible en incrustation) et des analyses (modélisation mathématique) infiniment moins coûteuses en temps 2. Quelques chronophotographies 3 sont reproduites ci-dessous : bâton qui bascule, mouvement freiné d'un volant de badminton, bâton de majorette, modèle de plongeur.

<sup>2</sup> on peut noter également ici que les manuels de physique récemment édités utilisent à des fins d'illustration (seulement) de nombreux clichés de type chronophotographie ou ultracinéma.

<sup>3</sup> réalisées avec du matériel professionnel : stroboscope Orthotron et appareil photographique 6x7, Mamilia.

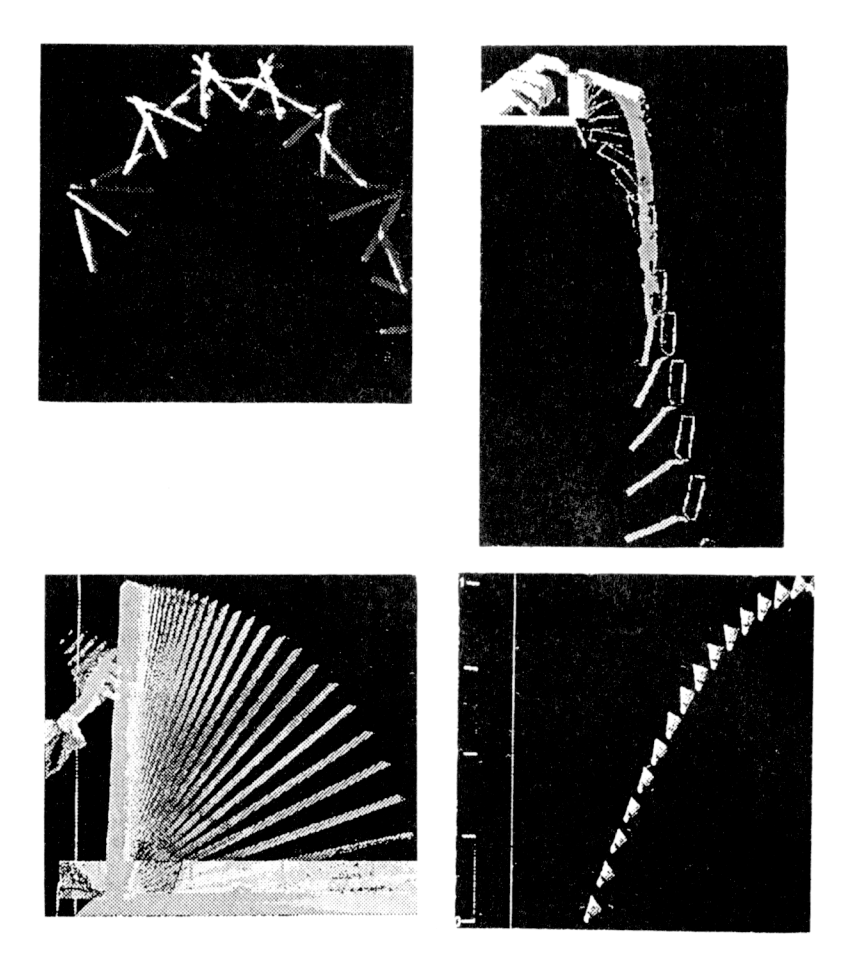

### **UN LOGICIEL DÉDIÉ À L'ÉTUDE DE MOUVEMENTS PLANS DANS LE CHAMP DE PESANTEUR**

Le logiciel Table<sup>4</sup> que nous présentons rapidement ci-dessous, est issu de ces réflexions. Réalisé au sein de l'Unité Informatique et Enseignement de l'INRP, il est actuellement co-édité avec le CNDP (Service de l'Informatique Educative). Il a été conçu pour permettre le dépouillement de chronophotographies (grâce à une tablette à numériser) et faire l'analyse des mouvements correspondants (grâce à des fonctionnalités numériques adaptées).

<sup>4</sup> pour ordinateur compatible IBM-PC, muni d'une carte EGA ou VGA.

Le choix de développer un tel logiciel a également tenu compte de l'existence de documents anciens a priori exploitables et de l'équipement informatique des classes préparatoires qui comporte précisément une tablette à numériser 5.

### **Principe général**

Une tablette à numériser est un périphérique constitué d'une surface "active" dont on peut relever les coordonnées de tout point grâce à un curseur (généralement muni de 4 boutons) 6.

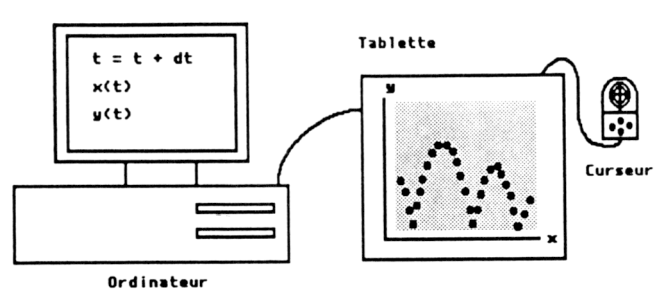

La photographie étant fixée sur la tablette (la verticale parallèle à l'axe Oy), il suffit d'effectuer un premier relevé avec le curseur de l'origine du repère choisi sur la photo (l'ordinateur mémorise alors les valeurs x0tab et y0tab), puis de fixer l'échelle en cliquant un point dont l'abscisse connue xr est entrée au clavier ; l'ordinateur lit alors la valeur xrtab correspondante et calcule le facteur d'échelle suivant  $fx = xr / (xrtab - x0tab)$ . Ensuite, tout repérage d'un point de la photo donnera une valeur xtab immédiatement convertie en "coordonnées réelles".

En ce qui concerne le repérage des dates, le choix étant fait de considérer des documents donnant des informations sur les positions successives prises à intervalle de temps constant, seule la valeur du pas (dt) est demandée à l'utilisateur ; la date ti affectée au i-ème point est ensuite calculée automatiquement par incrémentation (ti =  $(i-1)*dt$ ).

<sup>5</sup> généralement inutilisée faute de logiciel.

<sup>6</sup> les coordonnées sont envoyées à l'ordinateur selon un format spécifique à chaque tablette, mais sont typiquement des chiffres entiers compris entre 0 et 5000 pour une longueur de 30 à 40 cm.

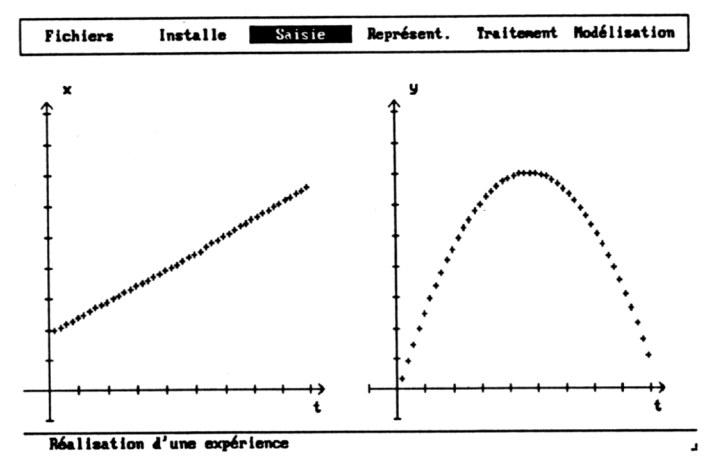

Lors de la saisie, les points apparaissent directement dans l'espace de représentation choisi. Par défaut l'affichage se fait dans les espaces x(t) et y(t). Ceci découle du choix de faire correspondre la visualisation à la manipulation : il s'agit bien du relevé des coordonées x et y "en fonction du" temps. Les données, dites primaires, ainsi obtenues constituent un ensemble de triplets (t, x, y). Elles sont utilisées dans les calculs des grandeurs dites "secondaires" et les représentations graphiques correspondantes. Trois commandes explicites permettent d'obtenir l'espace ou les espaces de représentation désiré(s) en sélectionnant les grandeurs à étudier :

**- Espace** : pour la représentation des coordonnées cartésiennes et polaires :

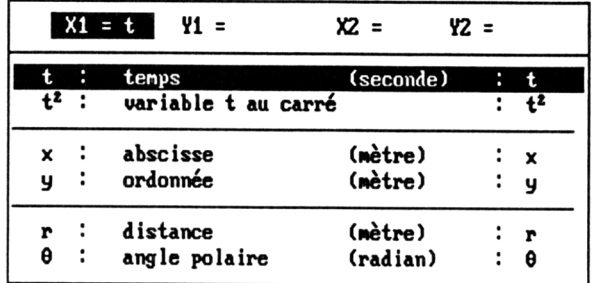

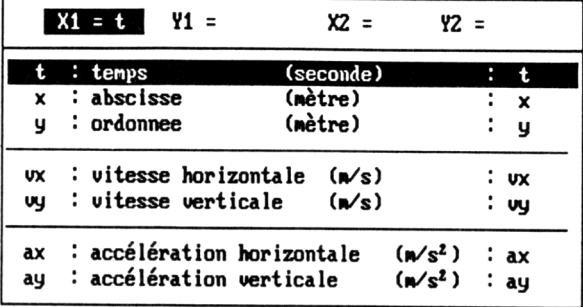

**- Cinématique** : pour l'étude des vitesses et des accélérations

**- Energies :** pour l'étude des énergies (cinétique de translation, potentielle de pesanteur et mécanique) :

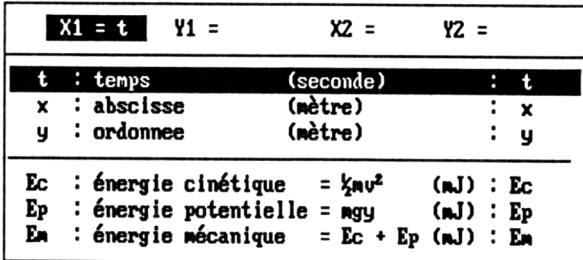

Le choix a été fait de fournir un logiciel simple et adapté aux études les plus courantes. C'est la raison pour laquelle les grandeurs sont préprogrammées et proposées sous forme de listes limitées dans lesquelles il suffit de les sélectionner 7.

### **Traitements et modélisation**

Deux ensembles de commandes (placées sous les options Traitement et Modélisation) permettent, respectivement, des calculs sur les grandeurs expérimentales (lissage, changement d'origine, etc) et l'analyse par modèles mathématiques (régression, simulation, etc) 8.

<sup>7</sup> cet argument vaut également pour la liste des fonctions et la forme des équations différentielles. Nous reviendrons dans la suite sur la question de la limitation ainsi introduite.

<sup>8</sup> les libellés utilisés ne sont pas tous en accord avec les propositions d'harmonisation publiées par l'Union des Physiciens [6], du fait que la conception du logiciel est antérieure au travail de la commission informatique de l'UdP.

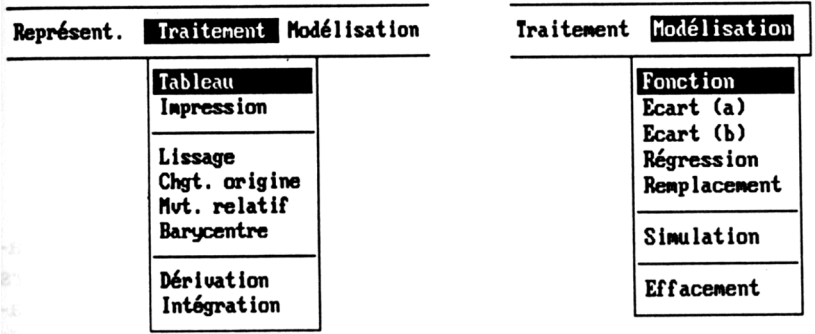

L'originalité du menu Traitement réside dans les possibilités de calculs de nouvelles trajectoires à partir des données expérimentales. La commande Changement d'origine permet d'illustrer (et de concrétiser) la question du choix d'un repère : montrer par exemple que le changement de l'origine (changement de repère et non changement de référentiel) entraîne un décalage de la trajectoire, mais est sans incidence sur la vitesse. La commande Barycentre permet de calculer la trajectoire de n'importe quel point à partir de deux séries de données correspondant à deux points différents d'un même objet. La commande Mouvement relatif est utile pour montrer la combinaison des mouvements de translation et de rotation dans le cas du solide.

Dans le menu Modélisation, la commande Fonction permet d'obtenir le tracé point par point d'une fonction mathématique, superposé aux points expérimentaux, quel que soit l'espace choisi (voir exemple dans la suite). Cette fonctionnalité est adaptée à la recherche d'un modèle mathématique "de comportement" qui vise à décrire quantitativement les données expérimentales. L'utilisateur choisit la forme de la fonction dans une liste (ci-dessous) et donne les valeurs des paramètres a, b (et c).

```
Y = aX^2 + bX + c<br>
Y = \sqrt{aX^2 + b} + c<br>
Y = a cos(bX + c)\frac{1}{2} = a exp(bX) + c
```
Notons bien qu'il s'agit ici de fonctions purement mathématiques. Les valeurs de X sont prises dans l'intervalle des valeurs représentées en abscisse et les valeurs de Y calculées sont replacées suivant la graduation de l'axe des ordonnées. Mais aucune unité n'est affectée à X ou Y (donc à a, b et c) : c'est l'utilisateur qui, en fonction de l'espace utilisé, établit le

LE BULLETIN DE L'EPI MOUVEMENTS DANS LE CHAMP DE PESANTEUR

lien avec, et entre, les grandeurs physiques. Les commandes Ecart(a) et Ecart(b) qui sont associées permettent d'obtenir le calcul et l'affichage graphique de l'écart quadratique moyen calculé sur Y autour de la valeur donnée au paramètre a (ou b pour Ecart (b)). Notons également que le calcul de l'écart n'est pas présenté comme une méthode universelle et infaillible qui permettrait de déterminer un intervalle de confiance indiscutable, mais comme une fonctionnalité visant à pouvoir introduire ces notions dans l'enseignement des classes de physique, à l'occasion de cas concrets 9.

Enfin, la commande Simulation, du menu Modélisation également, permet de résoudre numériquement les équations différentielles (méthode de Runge-Kutta 4ème ordre) tirées de la relation fondamentale de la dynamique. Là, de nouveau, les expressions possibles pour les lois d'accélération sont limitées par l'adéquation à la forme-type programmée (ci-dessous). Cette forme qui prend l'aspect d'un développement en fonction des coordonnées et des vitesses permet de traiter des cas variés : mouvement dans un champ de force constant, mouvement d'un objet soumis à une force de rappel et modélisation d'un frottement visqueux.

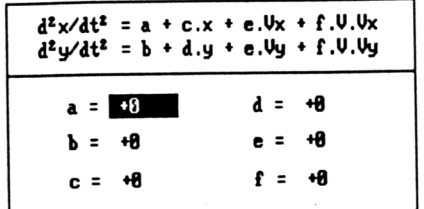

Au fur et à mesure de la résolution numérique, le logiciel place les points correspondants dans l'espace en cours, quel qu'il soit, y compris lorsque deux espaces sont représentés (dans ce cas les tracés sont alors faits simultanément). Contrairement à la fonction, qui n'a de sens que dans l'espace représenté, la simulation permet de calculer les valeurs des grandeurs fondamentales que sont la position et la vitesse et, dès lors, toute autre grandeur dérivée. Il est donc possible de confronter directement le modèle simulé (exprimé en termes de forces et d'accélération) aux résultats expérimentaux représentés dans un autre espace, celui des énergies (Ec, Wp), par exemple. C'est également la raison pour laquelle un changement d'espace de représentation, est considéré implicitement comme la demande d'une autre confrontation

<sup>9</sup> il existe des techniques de détermination automatique des paramètres, mais notre point de vue est d'offrir à l'élève le contrôle des méthodes d'analyse qu'on lui propose.

entre modèle et données, et entraîne automatiquement le tracé du comportement du modèle simulé dans le nouvel espace.

### **Quelques exemples d'utilisation des outils graphiques et numériques**

### *Etude d'un mouvement circulaire*

Le choix de l'origine étant effectué sur le centre de rotation, l'échelle est directement accessible en relevant n'importe quel point de la trajectoire. Le relevé des points de la trajectoire permet d'obtenir la construction progressive des lois horaires correspondantes.

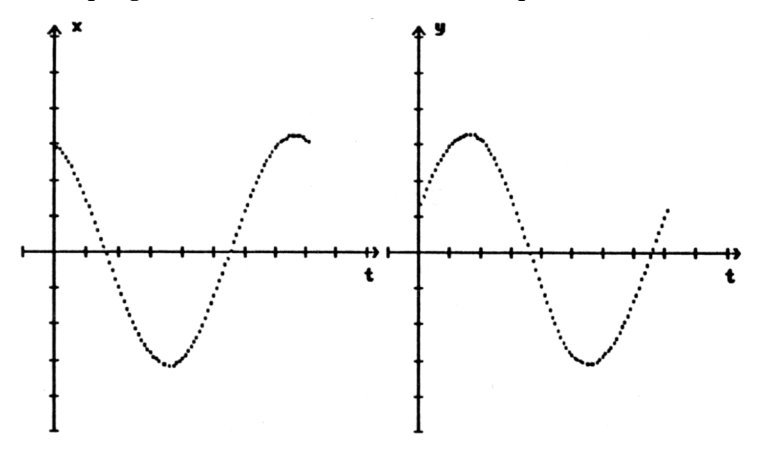

# *Étude de la résistance de l'air*

L'étude du mouvement d'un projectile freiné peut être faite en cherchant un modèle semi-empirique pour la force de frottement que l'on suppose fluide. L'acquisition puis l'utilisation de la commande Espace permet d'obtenir les représentations suivantes (trajectoire et hodographe) :

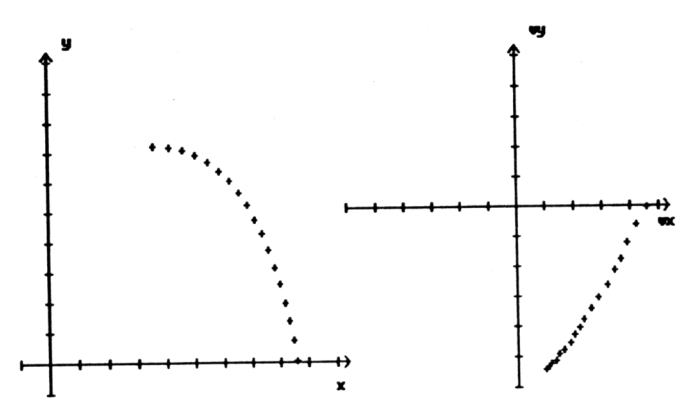

Dans l'hypothèse d'une force de frottement proportionnelle à la vitesse, il est possible d'étudier la représentation des composantes de la vitesse au cours du temps. En effet, dans ce cas, l'équation différentielle du mouvement considérée sur la vitesse est du premier ordre et sa solution est connue des élèves de terminale. On peut alors essayer une fonction exponentielle (commande Fonction), tracée ci-dessous dans la représentation Vx(t).

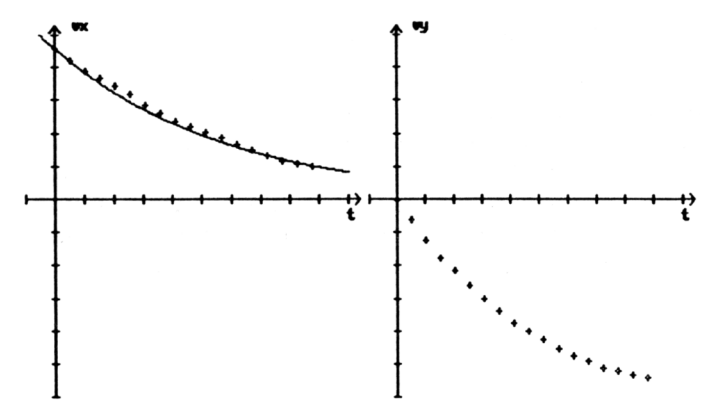

Mais il est également possible d'étudier directement l'équation différentielle, à la fois du point de vue de sa résolution numérique et du point de vue de sa représentation graphique. La possibilité de représenter l'accélération en fonction de la vitesse permet en effet de visualiser les équations différentielles. La commande Simulation permet alors d'effectuer la comparaison entre un modèle théorique et les points expérimentaux. Dans cette méthode, le modèle peut être proportionnel à la vitesse ou au carré de la vitesse :

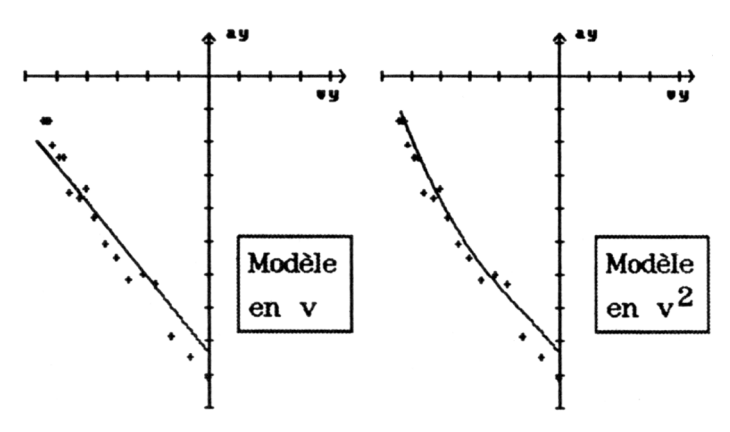

#### *Étude d'un mouvement de roulement*

Le mouvement de roulement d'un cylindre sur un plan incliné peut être étudié de diverses façons. On peut en particulier s'intéresser au mouvement du centre du cylindre et à celui d'un point près du bord. Les enregistrements étant effectués, on peut charger les données relatives au mouvement du point du bord puis charger le fichier de comparaison (commande Comparaison) contenant les positions du centre de la même roue.

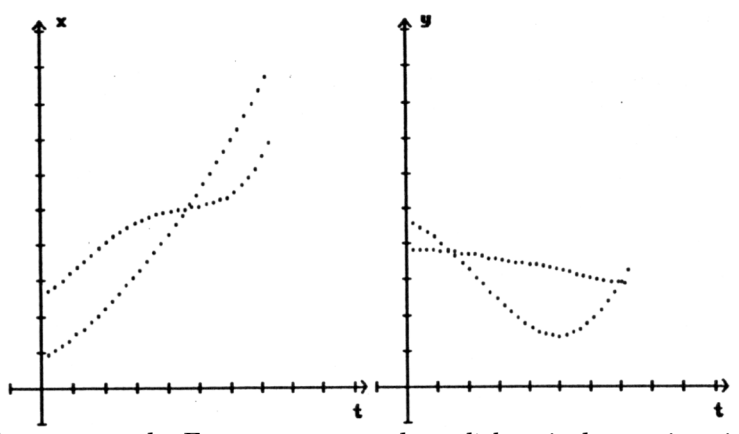

La commande Espace permet alors d'obtenir les trajectoires. Le mouvement du centre est parallèle à la pente du plan, tandis que l'autre point décrit une portion de cycloïde. Il est alors possible d'utiliser la commande Barycentre pour obtenir la trajectoire d'un point intermédiaire ( $\acute{Q}$  = 0.5), ou d'utiliser la commande Mouvement relatif

pour obtenir le mouvement relatif du point du bord par rapport au centre :

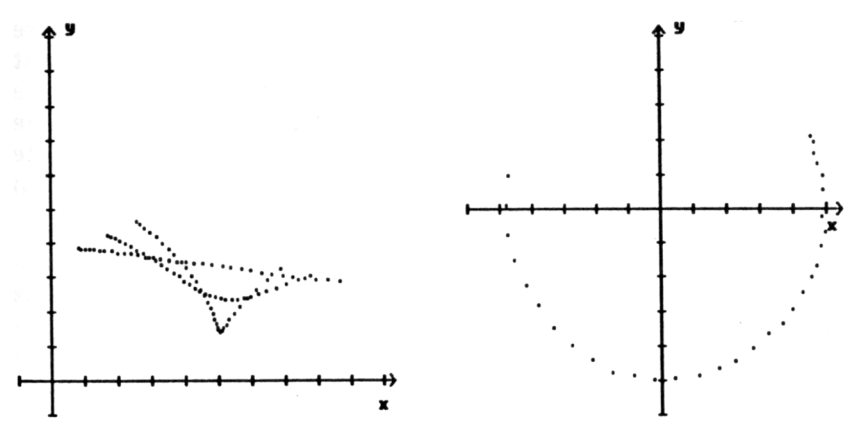

#### **EXTENSION ET LIMITES**

La dimension expérimentale des activités que l'on peut proposer aux élèves, est naturellement liée à la nature du travail : choix du document, choix d'une origine, repérage de l'échelle, relevé de mesures, analyse tenant compte des incertitudes, modélisation physicomathématique. Ceci est en effet à mettre en correspondance avec les actions suivies lors des expériences "classiques" avec l'ordinateur outil de laboratoire : choix des conditions expérimentales, réglages du zéro et standardisation du capteur, relevé des mesures, etc. La distance à l'expérience introduite par l'intermédiaire d'un document papier n'est pas plus grande que celle présente avec un dispositif d'acquisition (capteurs et interface) qui, pour transformer une grandeur mécanique visible en une grandeur électrique invisible, occupe parfois un champ visuel plus grand que celui occupé par le phénomène... De plus la présence du document photographique n'exclut pas la présentation de la manipulation (sans l'enregistrement) devant les élèves 10.

D'ailleurs, s'il s'agit bien d'un logiciel ouvert dans le sens où il est possible d'étudier tout document (dont la taille est compatible avec celle de la tablette), il ne faut pas pour autant prendre un document quelconque. Pour pouvoir donner lieu à une activité "de physicien", les documents doivent être de nature scientifique. Ceci signifie que les

D. BEAUFILS et J.-Cl. LE TOUZÉ LE BULLETIN DE L'EPI

<sup>10</sup> tout comme il est fait généralement avec la "table à coussin d'air".

conditions de prise de vue doivent être contrôlées (en particulier l'orientation du plan de la trajectoire par rapport à l'axe optique), que les informations concernant l'intervalle de temps et l'échelle du document doivent être connues 11. La recherche du réalisme de la situationphénomène ne doit pas faire oublier les contraintes nécessaires à une étude quantitative (qui rendent irréalistes une réelle prise de vue "en direct" devant les élèves).

Ce logiciel a été conçu pour l'étude de clichés stroboscopiques, mais d'autres utilisations sont envisageables. Dans le cas de mouvements d'objets étendus, la stroboscopie n'est éventuellement pas adaptée : le recouvrement partiel des positions successives peut empêcher le pointage. De plus, un grand nombre de phénomènes ne peuvent être stroboscopés de façon simple, et doivent donc être filmés en lumière normale. Trois techniques peuvent être employées, suivant le matériel disponible. La projection d'un film (S8 ou 16mm), image par image, sur la tablette (grâce à un miroir "face avant" de qualité) 12 ; la reproduction des images successives sous forme de diapositives ensuite projetées sur la tablette 13 ; le relevé manuel sur papier des positions successives du point choisi à partir de la projection ou du visionnement sur un téléviseur de taille suffisante (dans le cas d'un enregistrement vidéo), toujours à condition de disposer d'une avance image par image.

Ces méthodes sont évidemment plus difficiles à mettre en oeuvre avec les élèves. On peut d'ailleurs remarquer que les méthodes actuelles de dépouillement de films passent par la numérisation et l'incrustation d'une cible sur l'image vidéo, ce qui permet de travailler directement sur l'image. L'utilisation d'images numériques, c'est-à-dire enregistrées sous la forme d'un fichier de nombres, qu'il est alors possible d'afficher directement sur l'écran d'un ordinateur, nécessite un logiciel spécifique 14. De plus, il faut savoir que le format VGA standard, minimum requis pour cela, donne une plus faible précision dans la mesure, ce qui limite d'autant l'ensemble des études possibles. Il faut en fait viser les formats

 $\overline{a}$ 

<sup>11</sup> cette évidence n'est malheureusement pas compatible avec la majeure partie des clichés que l'on trouve dans les revues ou ... les manuels scolaires.

<sup>12</sup> c'est la technique utilisée par A. Durey pour le dépouillement des films 16mm avec lesquels il a étudier les rebonds et frappes de balles de tennis [7].

<sup>13</sup> cette technique a été utilisée avec des élèves de terminale pour étudier le mouvement d'un cylindre roulant sur un plan incliné.

<sup>14</sup> un logiciel de ce type a été réalisé à l'INRP et est actuellement à l'expérimentation [8]. Le logiciel OVNI [9] en est également un exemple, mais il ne fonctionne que sur des ensembles fermés (et pré-organisés) d'images.

VGA étendus (1024x768, 256 couleurs) déjà disponibles mais sans standard 15. L'autre limitation réside évidemment dans la taille rapidement imposante des fichiers-images. Quant à l'utilisation de moyens de numérisation et d'incrustation en temps réel, ils restent actuellement financièrement hors de portée des laboratoires des lycées 16.

Pour terminer avec les extensions possibles des utilisations, il est clair que la partie acquisition de ce logiciel peut être utilisée pour le relevé d'autres ensembles de points que ceux issus d'une trajectoire dans le champ de pesanteur. On peut analyser des trajectoires continues (où le temps n'apparaît pas et où l'on n'utilisera pas le calcul des vitesses) et des mouvements où la pesanteur n'intervient pas (et l'on n'utilisera alors pas les calculs d'énergies potentielle et mécanique) 17.

La limitation du logiciel actuel concerne également l'analyse. Le choix de fournir des grandeurs et des fonctions sous forme de listes préprogrammées interdit certaines utilisations. Il est ainsi impossible d'analyser le mouvement du bâton posé verticalement et qui bascule (voir figure en introduction). Mais en contre-partie, il est possible de lire les données sauvegardées par le logiciel pour les reprendre sous un autre logiciel plus performant. Les fichiers sont en effet en format ASCII (voir en annexe) et peuvent donc être facilement relus sous n'importe quel langage. Le logiciel Table est d'ailleurs fourni avec un utilitaire de conversion qui permet de reprendre les données sous Regressi [10]. Cette "ouverture" ne doit pas faire illusion. Il n'existe pas actuellement de logiciels simples qui permettent d'effectuer les analyses intéressantes du point de vue du physicien 18.

Evoquons ici la question de la précision des mesures effectuées avec une tablette, précision qui conditionne évidemment les attentes d'une analyse ultérieure. Des essais systématiques ont été effectués. Lorsque les photographies sont réalisées avec un bon appareil, la seule erreur qui s'introduit éventuellement est celle liée au positionnement du repère d'échelle : la difficulté est en effet de disposer d'un repère d'échelle

<sup>15</sup> et qui nécessitent un écran de type multi-sync.

<sup>16</sup> l'équipement utilisé actuellement par A. Durey pour l'étude des gestes sportifs comporte, outre la carte et le logiciel (30 kF environ), un magnétoscope de type professionnel, deux moniteurs, un ordinateur de type IBM-PC-AT 386.

<sup>17</sup> on peut même faire des relevés sur des enregistrements de mobiles auto-porteurs !!!

<sup>18</sup> le logiciel Regorphy cité ci-dessus, malgré (ou à cause de) ses qualités et sa puissance, ne traite que des fichiers de 128 points, et ne permet de traiter qu'une seule équation différentielle à la fois, et de plus, que dans l'espace représenté.

(règle graduée) suffisamment grand et correctement situé dans le plan de la trajectoire sans toutefois entraver celle-ci. L'autre source d'erreur est par contre la valeur de l'intervalle de temps : une petite erreur peut conduire à des biais importants sur les déterminations des vitesses et des accélérations. Par contre, l'incertitude du relevé dû à la table elle-même est entièrement négligeable ; la reproductibilité est très bonne 19 ; la seule incertitude provient de l'utilisateur lui-même. Si le document est réalisé dans de bonnes conditions et si le pointage est fait avec un soin minimal, l'incertitude relative sur l'estimation d'une vitesse est de l'ordre de 2 à 3 %.

Il faut noter à ce sujet que l'objectif n'est pas nécessairement de rechercher le perfectionnement de l'instrument 20. On peut en effet aborder la question dans l'autre sens, c'est-à-dire considérer la précision du dispositif comme une contrainte dont il faut tenir compte. Ceci signifie qu'il faut s'attacher à l'étude de phénomènes dont le comportement est nettement différenciable de l'imprécision des mesures ; il convient, par exemple, de s'intéresser à l'étude de cas où le frottement de l'air est manifeste, et non pas à la détection d'un frottement éventuel.

Mars 1992

Daniel BEAUFILS Jean-Claude LE TOUZÉ Institut National de Recherche Pédagogique

**Note :** le travail de mise au point du logiciel, de réalisation des chronophotographies et d'expérimentation pédagogique, a pu être conduit grâce à la participation de M. Caillot et A. Durey (professeurs d'université), Th. Van de Wiele (INRP) et A. Texier (CNDP), F. Filippi, J. Gatecel, A. Guillon, B. Richoux, et P. Wolf (professeurs de physique de lycée).

<sup>19</sup> l'incertitude maximale sur le pointage d'un point précis est de 0.1 mm sur la tablette. 20 nous parlons ici de l'utilisation dans l'enseignement de la physique au lycée, et non pas des recherches dans les laboratoires de pointe, évidemment.

### **RÉFÉRENCES BIBLIOGRAPHIQUES**

[1] *Chasseur d'images*, n° 132, mai 1991, pp 54-78.

[2] FRIZOT (M.)., *Etienne-Jules Marey*, Paris, Centre National de la Photographie, Coll. Photo-Poche, 1983.

[3] HHP, *Concepts du mouvement*, Tome 1, Canada, 1971.

[4] *PSSC Physics*, 3ème ed., Heath and Co, Massachusetts.

[5] GATECEL J., « Notion usuelle de vitesse, variation de vitesse, vecteur vitesse » (1974), « Centre d'inertie, conservation et échange de quantité de mouvement » (1976), Films 16mm, CNDP.

[6] *UDP*, « Propositions pour une harmonisation des logiciels d'acquisition, de traitement de mesures et de simulation », 1991.

[7] DUREY (A.). - *Vers des activités didactique de mise au point de modèles avec des micro-ordinateurs*, Thèse d'Etat, Université Paris VII, 1987.

[8] BEAUFILS D., LE TOUZE J.-C., « Des images numérisées en physique ? », *actes des 5èmes journées "Informatique et Pédagogie des Sciences Physiques"*, à paraître.

[9] *OVNI, logiciel et banque d'images*, Les Editions Chrysis, Poitiers, 1991.

[10] *REGRESSI*, logiciel, Micrelec, Coulommiers, 1991.

### **ANNEXE 1 : FORMAT DES FICHIERS**

Les fichiers générés commencent par un en-tête comportant les informations sur les paramètres de la saisie et un commentaire laissé libre à l'utilisateur. Ces fichiers ASCII peuvent être listés ; on trouve ainsi dans l'ordre :

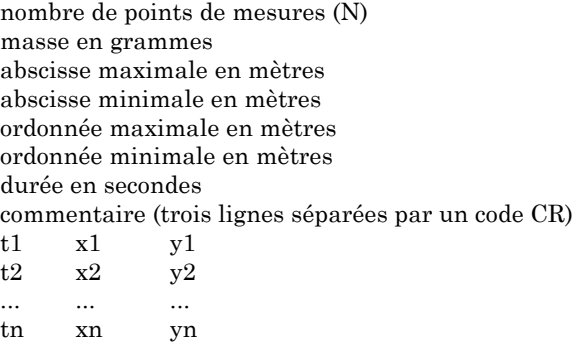

## **ANNEXE 2 : SPÉCIFICATIONS TECHNIQUES**

Les tables à numériser acceptées par cette version sont les suivantes : Summagraphics Bit Pad II, Summaskecht 1201, Scriptel, Hipad.

La tablette Scriptel doit éventuellement être configurée par switch en émulation Summagraphics. Pour cela, positionner les 2 commutateurs DIP à 9 positions (situés à l'arrière de la table) comme suit :

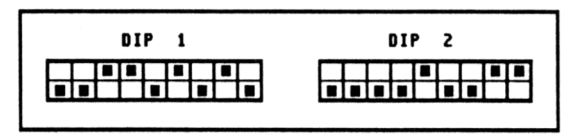

La tablette Summasketch doit être configurée en code ASCII. Pour cela, ouvrir la table (6 vis à enlever) et ôter le cavalier AB comme indiqué sur les schémas qui suivent (vue de la tablette et opérations à effectuer) :

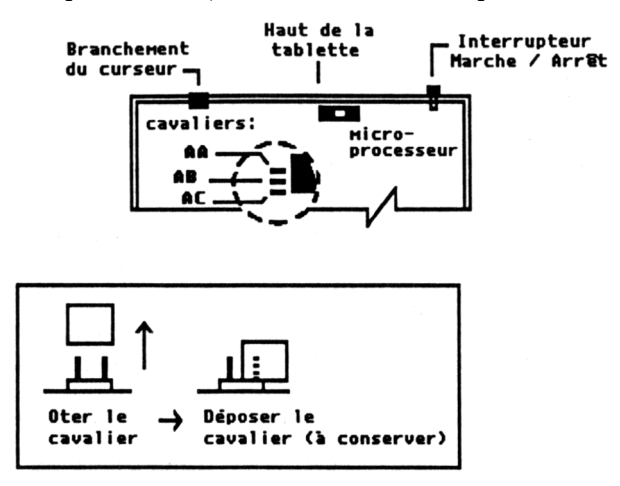